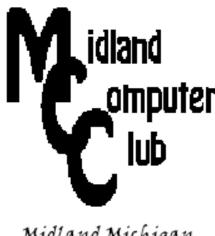

# idland BITS AND BYTES

**APRIL 2023** 

https://mcc.apcug.org/

Midland Michigan

#### ARTICLE INDEX

## Buying a New Computer — Page 2

By David Kretchmar, Hardware Technician

# Cheaper to Buy than Build? — Page 4

By David Kretchmar, Hardware Technician

# Experts: DON'T Charge Your Smartphone or Tablet Overnight – Your Battery Will Thank You — Page 6

Kurt Jefferson, Editor, Central Kentucky Computer Society

#### Freshly Squeezed Reviews — Page 8

Freshly Squeezed Reviews: Anker Conf 200 Webcam | YMP Now By Frank Petrie, Jr. — June 1, 2022

# **Saved by Macrium Reflect**

How I recovered from a Driver Disaster — Page 10

By Tom Burt, Vice President

# Interesting Internet Finds July 2022 — Page 13

by Steve Costello

Articles in this Newsletter have been obtained from APCUG with the authors' permission for publication by APCUG member groups. The Midland Computer Club has not verified the information contained in the articles nor tested procedures or hardware/software. Articles do not necessarily reflect the views of the Midland Computer Club.

# GENERAL CLUB MEETING VIA ZOOM

Wednesday, April 26, 2023 6:00 P.M.

### **Buying a New Computer**

By David Kretchmar, Hardware Technician Sun City Summerlin Computer Club https://www.scscc.club — dkretch (at) gmail.com

From time to time, every computer specialist is asked, "What computer should I buy?" The answer is usually, "What do you intend to do with it, and how much can you afford?" This article addresses the major decisions required if you are buying a new computer.

#### Apple or PC?

They will both do what you want, which is probably doing things on the internet.

Both systems run popular software, such as Office or Photoshop.

It can simplify life if you stick to one device operating system. For instance, an iPhone might be good if you have a Mac computer or an iPad with iOS. On the other

hand, if you have a PC running a Windows operating system, then an Android phone will be the most compatible.

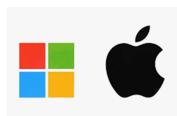

I use an iPhone and a PC together and have not had issues. I mostly transfer photos between my devices, usually using email, which allows me to transfer 8 – 10 pictures at a time. For mass transfers of photos, I use the Apple USB charger to connect my iPhone to my PC.

If you plan to do any action gaming, most games are at least initially written for a PC running Windows.

It's likely any PC you buy today will come with Windows 11, the latest manifestation of the Windows long-running operating system. A few vendors might still be selling old stock of Windows 10 computers, but it is a free and easy upgrade to Windows 11. Windows 11 is very similar to Windows 10; most users will notice that it now appears more like an Apple interface, and Windows 11 is more closely integrated with Microsoft's OneDrive.

Apple Macs are generally a little to a lot more expensive than comparable PCs. Still, they're less susceptible to viruses and other malware, mainly because 75% of all computers run Windows, making them a potentially more profitable target for hackers. The latest macOS version is 12.3 (Monterey), released in March 2022.

#### **Desktop Computer or Laptop?**

Desktops, aka tower computers, generally offer more performance for the same money as laptop or notebook computers and are easier and cheaper to repair or upgrade. However, desktop computers' price/performance advantage is not nearly as dramatic today as in the past, as computer designers and manufacturers devote more resources to miniaturizing components. In addition, desktops provide a more ergonomically correct working position, let you use a larger screen, and usually have better sound.

#### All-in-One Desktop

All-in-one desktop computers, also known as AIO systems, combine a computer and monitor into one slick-looking package. These AIO systems have become increasingly popular as people want to eliminate as many parts and wires as possible. However, the major downside of AIOs is that their components are tightly packed in the display, making them difficult to upgrade or repair.

### Laptops

Naturally, laptop computers are infinitely more mobile than desktops since they are smaller and

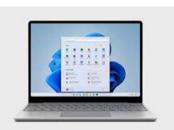

utilize a battery for power rather than requiring a wall socket. A laptop is a way to go if you plan on using your computer while traveling. Some users combine the best of both worlds by using a desktop system at home and taking a tablet-style computer, such as an iPad or Kindle Fire, on the road.

Another laptop option is using a "docking station" in your home. You can easily attach a full-sized monitor, keyboard, mouse, and even speakers to a laptop to gain the ergonomic advantages of a desktop.

No matter what PC format you choose, some component options exist.

#### The Processor

Apple now manufactures its processors, and its weakest offering is the equivalent of an Intel core i5 processor. Multiple cores can process more data simultaneously, and most computers today come with multiple-core CPUs.

In a PC, you have multiple processors from which to choose. For a system that will perform well today and into the foreseeable future, I recommend Intel's 11<sup>th</sup> generation Core i5 CPU, an actual six-core processor alternately known as the Rocket Lake series. You will still see manufacturers selling 10th-generation Intel chips, but without your budget, the 11<sup>th</sup> generation is 20% faster, making it a better value. In recent years the other major manufacturer of CPUs, AMD, has provided an excellent cost-effective alternative to Intel. Still, it appears that Intel has decided to compete in the personal PC space. The AMD Ryzen 5 series, at least 2600 speed, should be comparable to Intel's i5.

Any processor available today will be sufficient if you're shopping for a budget computer to browse the web, email, and maybe just work on documents.

#### **Memory**

Generally, the more memory a computer has, the faster it is, at least when you have multiple windows open. In 2022 8GB has become the standard, with 16GB or more found on more high-performance and future-proof devices.

#### **Hard Drive**

Go with an SSD (solid-state) drive. SSDs are a relatively new technology using flash memory that's 4-10 times faster than mechanical hard drives; there are no moving parts. As a result, an SSD is the single largest performance boost you can give a computer compared to one with a mechanical hard drive.

#### Optical Drives (CDs and DVDs)

Optical drives are going away from the ancient 3½-inch floppy disk. Virtually any software support needed is available online, and most users are now streaming music and other entertainment. If you need one, for instance, to install an old program or watch a DVD, you can buy an external USB optical drive that plugs into a USB port for around \$25.

#### **Graphics Card**

The graphics processing unit (GPU), or graphics card, is the hardware responsible for producing what appears on the screen. The GPUs can be integrated into the CPU or run on a separate, discrete piece of equipment.

Most computers sold today have integrated graphics, the cheaper, lower-performance option. Integrated graphics are OK for most of what you will be doing but not for things such as action gaming and video editing. On the other hand, photo

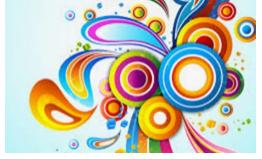

editing and playing games such as Microsoft Solitaire work fine with integrated graphics.

#### **Conclusions**

If you talk to 5 different computer geeks, you can get ten or more opinions on any computer issue, such as those discussed above. I have provided my opinions on things you should consider when buying a new computer system, hopefully to make this less confusing. Buying a computer will ultimately be based your needs and your budget.

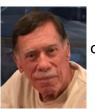

on

# Cheaper to Buy than Build?

By David Kretchmar, Hardware Technician
Sun City Summerlin Computer Club — <a href="https://www.scscc.club">https://www.scscc.club</a> — dkretch (at) gmail.com

Many experts suggest you replace a computer about every six years. Usually, by the time a

computer is six years old, it is nearing the end of its useful life or at least is in danger of becoming unreliable. At some point in our relationship with any computer, the machine will slow and begin to test our patience. Unfortunately, users will often tolerate a system's sluggishness for far too long rather than deal with the hassle of setting up a new computer, even if they can reasonably afford a new system.

Users who like to stay on the bleeding edge of hardware technology will replace their systems every couple of years, but many do not believe in paying up to have the latest and greatest hardware. For most users, the "sweet spot" is hardware that has been out for at least a couple of years. After that, the price has usually dropped substantially, and any bugs have usually been discovered and worked out.

Since I use my computer for Virtual Reality gaming (for the grandkids, of course) and I like a fast computer, I tend to "overbuild." As a result, I invest in hardware well above the minimum recommended specifications for my operating system, which has always been the latest version of Windows.

Better hardware should support a computer life span well above six years, possibly with some upgrades along the way. But no matter what, I usually notice some performance degradation before six years. "Not responding" notifications not caused by program bugs but by a lack of system resources will start to appear, and the computer will lose the snappy responsiveness that a good system should deliver.

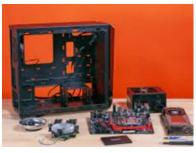

So, it was time to replace my six-year-old computer. Since 2001 I have enjoyed building my computer system from scratch. Building from scratch or "rolling your own" in the language of computer geeks allows you to select each component individually and avoid the noname components used by many computers assembled for the general market. Third-party computer builders and sellers such as HP or Dell often use name-brand components for key items such as the CPU, at least in part for advertising purposes, but then skimp on other vital parts such as the motherboard and power supply (PSU). This

results in a computer that might appear to have decent specs but will be barely adequate in the future and likely not be upgradeable.

In addition to having a faster, more reliable, longer-lived computer, I have saved substantial money by building it myself. But in 2022, the new computer landscape has changed. Buying a computer assembled by at least one manufacturer, Cyber Power, resulted in an excellent system that saved me about \$300, or about 30%, compared to buying the individual components and assembling a system. Plus, it was a lot less work both shopping and assembling! In addition, I found that Cyber Power used individual quality components, most of which I would have chosen myself. Of course, other third-party builders also offer a similar advantage today, but Cyber Power offered the most dramatic savings.

#### This is the pre-built system I bought:

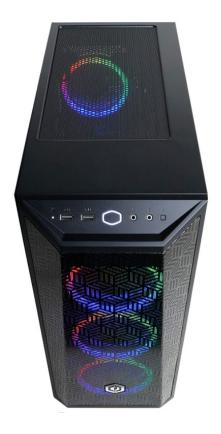

CYBERPOWERPC Gamer Xtreme VR Gaming PC, Intel Core i5-11400F 2.6GHz, 8GB DDR4, GeForce RTX 2060 6GB, 500GB NVMe SSD, WiFi Ready & Win 11 Home (GXiVR8060A11)

Visit the CyberpowerPC Store

\*\*\*\*\* 903 ratings | 168 answered questions

Amazon's Choice in Tower Computers by CyberpowerPC

-5% \$964<sup>99</sup>

List Price: \$1,014.99 1

**√prime** One-Day

& FREE Returns >

Get a \$100 Gift Card: Pay \$864.99 \$964.99 upon approval for the Amazon Prime Rewards Visa Card. No annual fee.

May be available at a lower price from other sellers, potentially without free Prime shipping.

#### This is my analysis of the cost of buying each component individually:

| Intel Core i5-11400F 2.6GHz     | \$170  |
|---------------------------------|--------|
| 8GB DDR4 RAM                    | \$ 30  |
| GeForce RTX 2060 6GB video card | \$620  |
| 500GB NVMe SSD,                 | \$70   |
| Gigabyte b560 ds3h ac MB        | \$120  |
| 600 W PSU                       | \$ 60  |
| Windows 11 Home                 | \$130  |
| Case                            | \$80   |
| Total                           | \$1280 |

I shopped around for the components and attempted to find the best price for each one. I did not include sales tax or shipping for the pre-built system or the components.

My only issue with the pre-built system is the RAM; 8 GB of memory is just standard in 2022. Today 16 GB, 24 GB, and even 32 GB of RAM is what you would expect on a more powerful, somewhat future-proof computer. Fortunately, my old system has 16 GB of decent RAM, so I can beef up the RAM to 24 GB at no additional cost.

#### Conclusion

It is possible to buy a quality pre-built computer for the first time in memory for substantially less money and trouble than buying and assembling a system yourself. Some of this might result from supply chain issues, including video card availability and pricing. Today video cards are necessary for mining cryptocurrencies and other developing applications such as self-driving cars and other forms of Artificial Intelligence so that the demand will continue into the foreseeable future.

Images were copied from Google and Amazon.

# Experts: DON'T Charge Your Smartphone or Tablet Overnight – Your Battery Will Thank You

Kurt Jefferson, Editor, Central Kentucky Computer Society <a href="https://ckcs.org/">https://ckcs.org/</a> — lextown2 (at) gmail.com

Many of us who own iPhones, iPads, Android phones, or similar devices charge them while we sleep. So, as we're napping, our phones and tablets slowly charge their batteries. Then, when we awake, we're ready to take on the day, and so are the devices on which we depend—ready with a 100% charge.

Now, experts are spreading a new message: By charging our devices overnight, we might slowly be killing the battery. Techjury.net writes, "I know it's great to wake up and have 100% juice to carry you through the day. However, your cell phone battery needs only about two hours to recharge itself completely."

Techjury adds, "Experts' opinions on Li-Ion batteries are unanimous – you should keep your iPhone charged at 40%-80%. This is the optimal charge level of your iPhone (or any other smartphone, for that matter) to prolong its battery life. Sometimes this 20% could mean the difference between your iPhone lasting through the day or not. Still, charging your iPhone overnight to 100% often will decrease its battery capacity faster."

If you need more proof, ladbible writes, "Before going to sleep, most of us will put our phone on charge to make sure it's ready for the day ahead. But doing this could be causing damage to our iPhones, according to tech expert Adrian Kingsley-Hughes, writing for ZDNet."

"An iPhone can go from zero to 50% charge in about 30 minutes using a 20W charger, and then go to being fully charged in under two hours," writes Kingsley-Hughes.

He adds, "Given that an iPhone can charge up so rapidly, it doesn't make sense that we hook it up to a charger for eight hours a day. That works out to a third of its lifetime."

Plenty of iPhone owners are unaware of this, but Apple introduced Optimized Battery Charging in iOS 13 for iPhone. So, if you're running that version of iOS or later, your device stops charging when it's 80% charged.

Optimized Battery Charging is switched on by default. (It's available only on the iPhone-not the iPad.)

#### Optimized Battery Charging

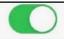

To reduce battery aging, iPhone learns from your daily charging routine so it can wait to finish charging past 80% until you need to use it.

If, for some reason, you want to turn off Optimized Battery Charging, visit Settings > Battery > Battery Health > Optimized Battery Charging.

Apple writes, "When the feature is enabled, your iPhone will delay charging past 80% in certain situations. Your iPhone uses on-device machine learning to learn your daily charging routine so that

Optimized Battery Charging activates only when your iPhone predicts it will be connected to a charger for an extended period of time. The algorithm aims to ensure that your iPhone is still fully charged when unplugged."

Returning to the original question—why shouldn't you charge your device overnight?

The simple one-word answer is—heat.

Here's how Kingsley–Hughes explains it: "Heat is a killer of batteries. While there's nothing you can do about the normal wear and tear that a battery experiences from being charged and discharged, heat is something you can do something about. When your iPhone is connected to a charger, it gets warmer -- warmer than if it isn't connected, and even though that increase might only be a few degrees above room temperature, doing this overnight every night doesn't seem smart to me."

He writes that he has radically changed how he charges his iPhone.

Instead of charging it overnight as he sleeps, he now gives it one or two daily charges.

Under his new schedule, he charges his iPhone for 30 to 45 minutes directly after he awakes. (During this same period, he charges his Apple Watch.)

Then during mid-afternoon, he charges his phone for another 30 minutes so that the battery icon shows it's 80% charged. Kingsley-Hughes says that's usually enough of a charge to last until the next morning.

If he knows he'll be on a trip that keeps him inside his car, he takes a car charger or a power bank and recharges his phone using either of those measures.

In summary, he believes the new charging regimen stresses his iPhone's battery and charger less. And he uses a cable rather than a wireless charging system.

So, there you have it.

If you're still charging your iPhone, iPad, or Android device while you sleep overnight—stop it. Instead, find an alternative charging schedule.

Experts say your battery will live longer.

# Freshly Squeezed Reviews

Freshly Squeezed Reviews: Anker Conf 200 Webcam | YMP Now

By Frank Petrie, Jr. — June 1, 2022

Because of our situation over the past several years, virtual meetings have become mainstream faster than anyone could have hoped, be it for professional conferencing, personal hook-ups, or family gatherings. As a result, webcams that were already at a premium skyrocketed in the blink of an eye.

Many, including myself, who refused to use Apple's infamous built-in potato cams, resorted to other streaming methods. Personally, like a great many others, I latched onto software that turned my iPhone's front-facing camera into my webcam. And a good job it did, too.

I did become tired, however, of having to assemble the rig every time I wanted to speak with someone or, if lucky enough, appear on a podcast. Finally, after countless hours of trying to find a reasonably priced webcam, I stumbled across one at an astonishing price from a reputable brand name - Anker. I introduce the [AnkerWork Conf 200] (<a href="https://us.ankerwork.com/products/a3369">https://us.ankerwork.com/products/a3369</a>) at the low price point of USD \$69.99.

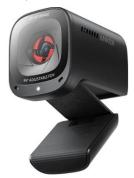

You get all you need to get up and stream in the box: the C200, a USB-C to USB-A cable, and the usual paperwork. The QuickStart guide demonstrates two ways of mounting the webcam. You can mount the C200 in either of two ways. You can mount it on a desktop tripod or the top of your desktop/laptop.

I have an ancient 21.5" iMac. Unfortunately, the flip-out piece to help you angle mount the C200 onto your computer wouldn't work for me. It has a small rubber pad with ridges at the end adhered to it, but my iMac would have nothing to do with it. Fortunately, I had a small, inexpensive desktop tripod in my collection of odds and ends, which suited my situation perfectly. I preferred this approach as I could raise the lens to my eye level.

All I needed to do was download the app and install it, and I was ready to start adjusting the settings to my liking.

This unit can achieve resolutions of 360p, 720p, 1080p and 2K ultra-clear resolution. I immediately set it to 2K, bringing sharp clarity. And the setting's granularity is as impressive as it is intuitive. (The larger aperture size captures more light so that even without a ring light in low-light settings, you can still look bright and professional with this computer camera.)

And this may be a silly little thing to some, but we all know the stories of computers being hacked into, and a ne'er do well viewing you and your surroundings with you being unaware. This unit has an internal shutter you can open and close at your discretion. Only you have complete control of when your cam can be used.

The image settings are so intuitive that there's no need to consult a manual. You can adjust your brightness, sharpness, saturation, and contrast controls via sliders. And if the mood should strike you, you can flip your image 180°.

You can also adjust how much of a field of view the webcam can see by choosing the angle of the lens's opening. Without losing any image quality, you can pick from 65°, 78°, or 95° to show your face or include what's behind you. As far as the layman is concerned, it functions similarly to a zoom function.

It also has autofocus which takes less than 0.5 seconds to adjust to keep you, or your presentation, incredibly sharp. Honestly, I never tried to see if I could fool it. But I can say that regardless of which field I set the webcam to, it was instantaneously razor-sharp.

As for audio, you can select a directional (90°) or omnidirectional (180°) vocal pickup. A noise outside these areas will be muted. Because of dual mics, AI is used to pick up your voice while simultaneously reducing background noise.

Unfortunately, my experiences with the audio weren't as stellar as with the video. People I tested the system with were impressed with the picture quality while requesting I hook up a different microphone. As I have a podcasting mic, I used that. That combination left everyone impressed. I guess that something had to give to keep the price down.

Try what you have lying around. Depending on your computer's age, your onboard mic won't be Grade-A quality, but it could be a definite step up. Or you could take the money you saved by purchasing this inexpensive webcam and put that towards an inexpensive mic or lavaliere! The price of the two pieces of gear would probably be less than that of a high-end webcam!

The Anker PowerConf C200 can only be used with macOS 10.13 and above. And should someone ask if they could borrow it, it also works on Windows.

You can purchase the C200 at

AnkerWork's site <a href="https://us.ankerwork.com/collections/webcam/products/a3369">https://us.ankerwork.com/collections/webcam/products/a3369</a> or

Amazon: <a href="https://www.amazon.com/Anker-PowerConf-Microphones-Adjustable-Correction/dp/">https://www.amazon.com/Anker-PowerConf-Microphones-Adjustable-Correction/dp/</a> B09MFMTMPD/ref=sr 1 1 sspa?

crid=B8UUSGFGUCVH&keywords=Anker+Conf+C200&qid=1649964781&s=electronics&sprefix=anker+conf+c200,electronics,67&sr=1-1-

spons&psc=1&spLa=ZW5jcnlwdGVkUXVhbGlmaWVyPUFIMDgxTExBRlc5QzEmZW5jcnlwdGVkSWQ9QTA4NTgyNzgxMllDSllwMVRERDFFJmVuY3J5cHRlZEFkSWQ9QTAyODg0NTkyU0tHOEk5TlVCNFE1JndpZGdldE5hbWU9c3BfYXRmJmFjdGlvbj1jbGlja1JlZGlyZWN0JmRvTm90TG9nQ2xpY2s9dHJ1ZQ%3D%3D&tag=smmac-20

#### ©2022 Frank Petrie

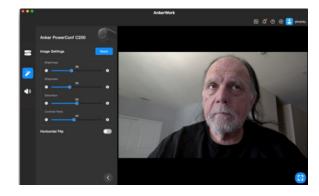

# Saved by Macrium Reflect How I recovered from a Driver Disaster

By Tom Burt, Vice President
Sun City Summerlin Computer Club — <a href="https://www.scscc.club">https://www.scscc.club</a> — tomburt89134 (at) cox.net

#### Introduction

For several years, I have used the free Macrium Reflect backup software program (https://www.macrium.com/reflectfree)to back up my PC's hard drives. My PC has a 500 GB solid-state drive (C:) and a 1 TB hard drive (E:). C: is for the Windows operating system, user profile folders, installed applications, temp storage, and a few other file types that benefit from the high performance of the SSD. E: is for storing all the data files that various programs use and for cross-network backup of various shared folders on my wife's PC. Here's a shot of Macrium Reflect's main screen:

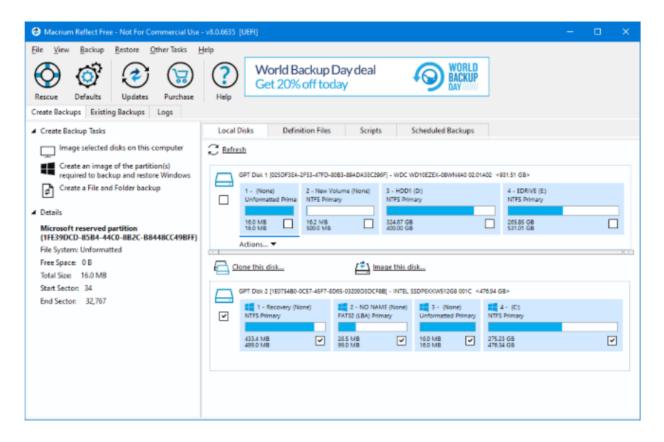

My routine has been to make a monthly image backup of my C: and E: drives to an external 2 TB hard drive. I keep three iterations of these backups. I have also been using Windows File History to back up folders on both C: and E: with files that change frequently, such as my Outlook mail folders, Computer Club files, and Financials. The File History backups go to a 64GB flash drive plugged into the back of my PC.

As part of the Macrium Reflect image backup process, I have Macrium validate the backup, ensuring the image is readable and not corrupt. Until recently, I never had the occasion to attempt to restore a backup image.

### AMD Radeon Video Driver Update – A Fatal Improvement

In early March, about ten days after my most recent backup, Windows Update was offering me an updated driver for the AMD Radeon graphics processor bundled with my PC's AMD Ryzen 2400G CPU. I deferred installing it for a few days and then decided to check the AMD support website to see if they had a newer driver. They did, so I downloaded that driver and ran the setup. Everything seemed to go fine; at the end of the setup, I rebooted Windows 10, and the system looked normal.

As I was resuming work, I decided to try opening a .mp4 video file since I'd had trouble in the past with driver updates causing video playback to fail. When I double-clicked the .mp4 file in File Explorer, nothing happened! No program launched, and no error message was displayed. I tried several other .mp4 files and then some .jpg and .png files with the same result. Not good!

System Restore Failed

So, I considered it a bit and decided to do a System Restore, reverting to the system state before installing the driver. The driver setup had created a restore point, so I expected to be back to the initial state of the system in relatively short order. The System Restore kicked off but ran very slowly. After about 45 minutes, it switched to displaying a "Restarting System" message with a spinning cursor. That stayed on the screen for half an hour, with no sign of any system activity. Really Not good! I pressed and held the power button to reboot the PC. It started to boot but then hung with a spinning cursor. Really, really not good!

#### Restore From the Last Macrium Reflect Image

I decided to try restoring my C: drive from the most recent Macrium Reflect backup image, which was only about 10 days old. I first went to my wife's PC and used her Macrium Reflect to create a bootable Macrium Repair DVD, just to ensure I had the latest version of the Repair tool.

On my PC, I rebooted and pressed F12 Boot menu to allow me to boot from the DVD. Macrium's Repair Disk boots into a minimal version of Windows (Win RE) and then launches the Repair Tool. I pointed it at the most recent image of my C: drive on my external 2 TB hard drive and then selected my PC's C: drive for the target. Finally, I clicked on the Restore button. The Repair tool went to work restoring all of the C: drive's partitions, including the UEFI partition. The entire restore ran for about 45 minutes. When it was finished, I clicked to exit the Repair Tool, and my PC restarted. When the restart was finished, my Windows 10 PC was fully functional, and my data files on the C: drive were reverted to the date of the image backup – i.e., about 10 days old.

### Recovering Changes After the Last Image Backup

Happily, because almost all my application data is kept on my E: drive, it was unaffected by restoring my C: drive. The MS Outlook data files for my various email accounts and archives, my tax data files, and a few other files in the Documents folder were all that were out of date.

I had hoped to restore those from my File History backup USB flash drive. But, to my dismay, unnoticed by me that the backup drive had failed and become unreadable. I used File Explorer to check dates on the files in my profile folder and satisfied myself that the restored Macrium Reflect image had brought back the most recent copies of everything but the various Outlook data files. Fortunately, my email providers (Cox.net and Gmail.com) retain copies of emails on their servers for 30 days. So, I launched MS Outlook, and it downloaded everything new since my last image backup. In all, I had about 500 emails that I had to review and reprocess (file or delete). After about an hour, I had everything back close to what it had been before the installation of the buggy driver.

I ran Windows Update, and it installed any updates subsequent to the date of the image backup. I had to reinstall some updates to the H&R Block software and a software update to my video editing program. By the end of the day, everything was back in good order.

#### Conclusions and Takeaways

The old saw "If it ain't broke, don't fix it!" seems still to be good advice. However, the flip side is we're now at constant risk of attacks from malware, and we're endlessly told by security pundits to keep our system software up to date. So generally, one must trust the software vendors and install updates when offered.

This experience demonstrates why it's so important to make regular image backups of your running system, as well as your data. Had I not had a recent Macrium Reflect backup, it would have taken me several days to rebuild my system, and I would have lost much more data.

I was fortunate that the failure of my File History backup drive in my hour of need didn't matter. But things could have been much worse.

I was also fortunate in my choice of system configuration to have separated my main data drive from my operating system drive. That greatly lessened the impact of restoring my system drive from a backup image.

As a result of this experience, I've made a few adjustments to my backup routine. I now make an image of the C: drive weekly so that it will be less out of date if I have to do a restore. I'm continuing to back up my E: drive monthly. I also decided to take advantage of the 1 TB of cloud storage that comes with my Microsoft 365 subscription. I wrote a short command script to copy all my Outlook and tax files to the OneDrive sync folder, from which they get backed up to my OneDrive cloud storage. Currently, I run that command file daily. I will likely add other file folders from my E: drive to that set. I also plan to buy a few new reliable flash drives and go back to using Windows File History.

# **Interesting Internet Finds July 2022**

by Steve Costello scostello AT sefcug.com

While going through more than 300 RSS feeds, I often encounter things I think might interest other user group members. The following are some items I found interesting during July 2022.

### Google One Explained: Is It Worth Subscribing To?

https://helpdeskgeek.com/reviews/google-one-explained-is-it-worth-subscribing-to/
If your 15GB Google Storage is not enough, check out this post that explains just what Google
One is, how it works, and its advantages and disadvantages. (Note: I have already been using
different options, so I decided this was not worth it.)

#### Does Your Internet Provider Know That You're Using A VPN?

https://www.reviewgeek.com/122229/does-your-internet-provider-know-that-youre-using-a-vpn/

If you use a VPN to obscure your identity, this is a good post to read.

#### How To Find Out Which Kindle Model You Have

https://www.online-tech-tips.com/computer-tips/how-to-find-out-which-kindle-model-you-have/

If there is a problem with your Kindle or you need an accessory for it, you will need to know which model you have. Check out this post to learn how.

Tor Browser's Connection Assist Takes The Frustration Out Of Censorship Circumvention <a href="https://www.ghacks.net/2022/07/16/tor-browsers-connection-assist-takes-the-frustration-out-of-censorship-circumvention/">https://www.ghacks.net/2022/07/16/tor-browsers-connection-assist-takes-the-frustration-out-of-censorship-circumvention/</a>

If you use the Tor browser you should read this post.

Wordpress Users Need To Watch Out For Fake Copyright Infringement Warnings <a href="https://www.techlicious.com/blog/wordpress-users-need-to-watch-out-for-fake-copyright-infringement-warnings/">https://www.techlicious.com/blog/wordpress-users-need-to-watch-out-for-fake-copyright-infringement-warnings/</a>

Are you a Wordpress user? If so, you need to read this post so you know how to protect yourself.

#### How To Spot Fake Amazon Reviews

https://www.dailybits.com/how-to-spot-fake-amazon-reviews/

I get a lot of stuff from Amazon, and I am always looking for ways to spot fake reviews. Sometimes the fake reviews are to make us buy certain items or sometimes not to get them.

\*\*\*\*\*

This work by <u>Steve Costello</u> is licensed under a <u>Creative Commons Attribution 4.0 International License</u>. As long as you attribute this article, you can use it in part, or whole, for your newsletter, website, or blog.